# СОГЛАСОВАНО

Начальник

ФГБУ «ГНМЦ» Минобороны России

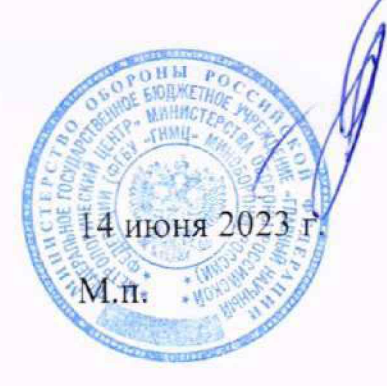

The first control of the control of

**Т.Ф. Мамлеев**

Государственная система обеспечения единства измерений

## Измерители напряженности поля панорамные

## АРГАМАК-ИС

Методика поверки

МП НАЛС.464344.062

## **1 ОБЩИЕ ПОЛОЖЕНИЯ**

- 1.1 Настоящая методика устанавливает методы и средства первичной и периодической поверки измерителей напряженности поля панорамных АРГАМАК-ИС.
- 1.2 Сокращённая поверка модулей не предусмотрена.
- 1.3 В результате поверки должны быть подтверждены следующие метрологические требования, приведённые в таблице 1.
- Таблица 1 Метрологические требования

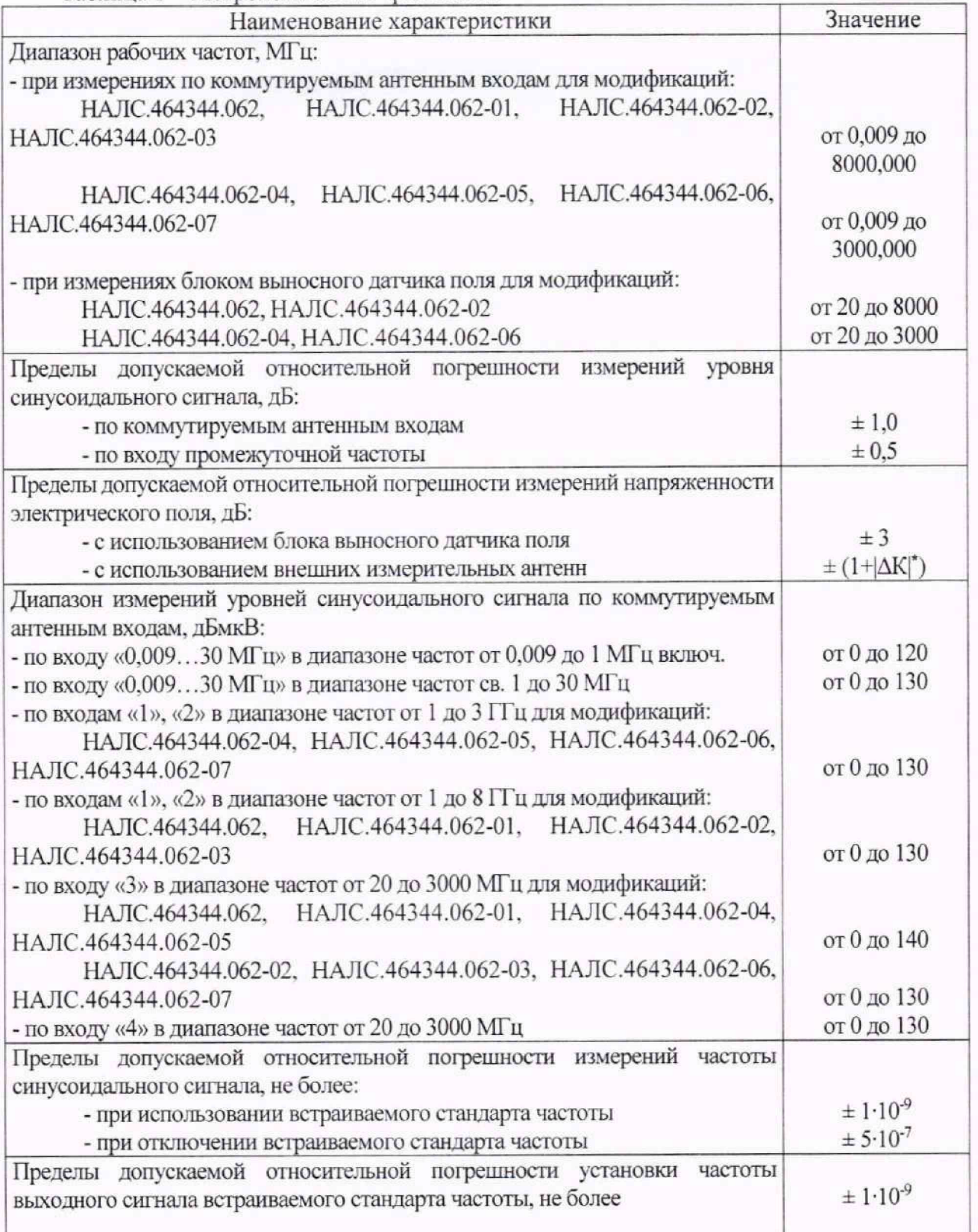

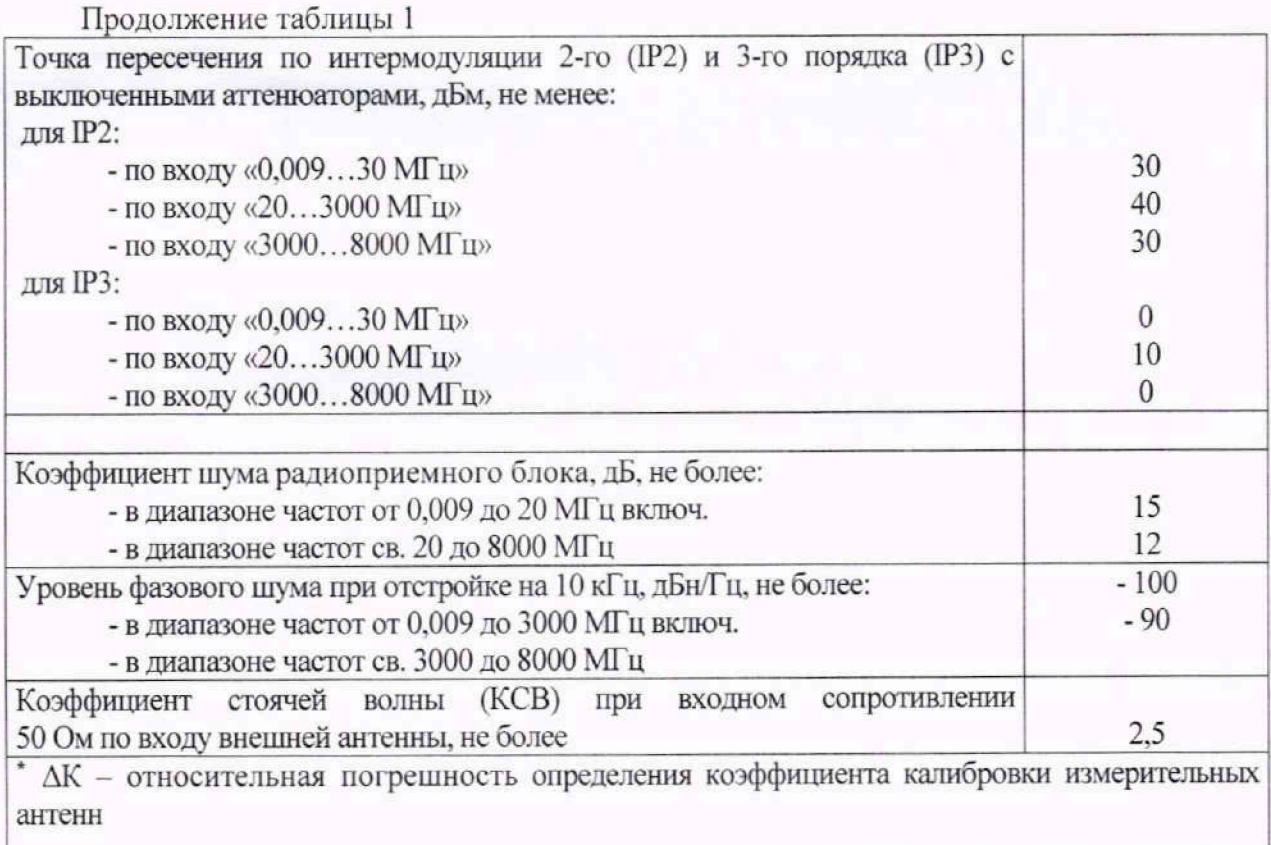

1.4 Методика поверки обеспечивает прослеживаемость измерителей к государственному первичному эталону единицы мощности электромагнитных колебаний в волноводных и коаксиальных трактах в диапазоне частот от 0,03 до 37,50 ГГц ГЭТ 26-2010 в соответствии с государственной поверочной схемой, утвержденной приказом Федерального агентства по техническому регулированию и метрологии от 30.12.2019 № 3461 «Об утверждении государственной поверочной схемы для средств измерений мощности электромагнитных колебаний в диапазоне частот от 9 кГц до 37,5 ГГц» и к государственному первичному эталону ГЭТ 27-2009 в соответствии с государственной поверочной схемой, утвержденной приказом Федерального агентства по техническому регулированию и метрологии от 03 сентября 2021 года № 1942 «Об утверждении государственной поверочной схемы для средств измерений переменного электрического напряжения до 1000 В в диапазоне частот от 1·10<sup>-1</sup> до 2·10<sup>9</sup> Гц».

1.5 Методы, обеспечивающие реализацию методики поверки: непосредственное сличение поверяемого средства измерений с эталоном той же величины, метод сличения с помощью компаратора.

### **2 ПЕРЕЧЕНЬ ОПЕРАЦИЙ ПОВЕРКИ СРЕДСТВА ИЗМЕРЕНИЙ**

2.1 При проведении поверки должны выполняться операции, указанные в таблице 2. Таблица 2  $\blacksquare$ 

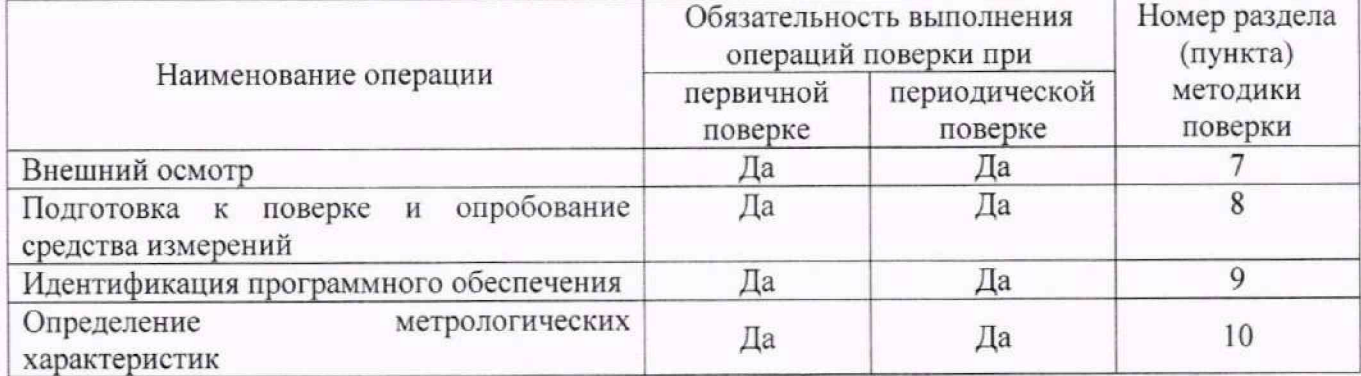

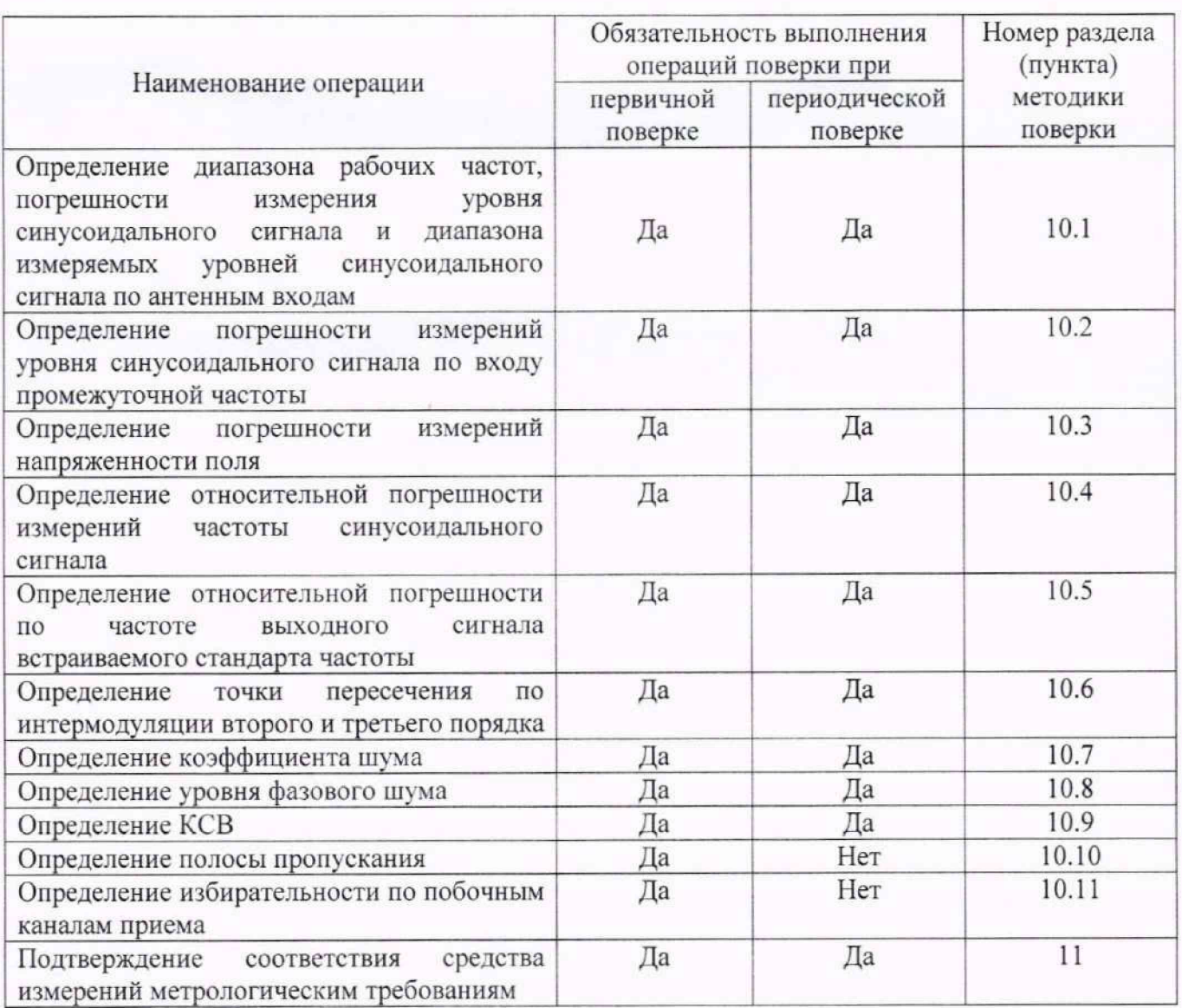

## 3 ТРЕБОВАНИЯ К УСЛОВИЯМ ПРОВЕДЕНИЯ ПОВЕРКИ

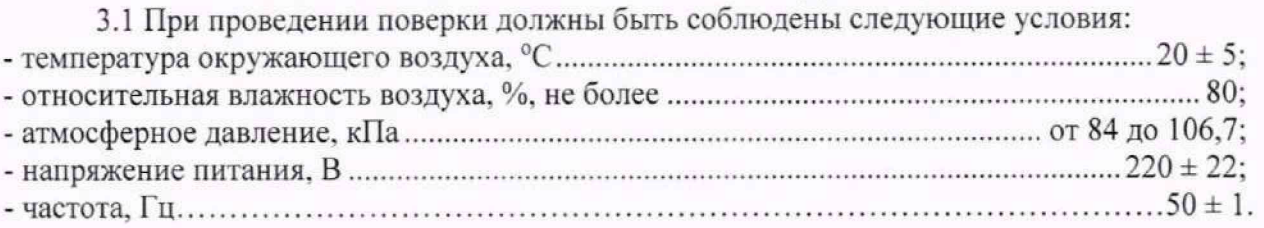

Примечание - При проведении поверочных работ условия окружающей среды средств поверки (рабочих эталонов) должны соответствовать регламентируемым в их инструкциях по эксплуатации требованиям.

## 4 ТРЕБОВАНИЯ К СПЕЦИАЛИСТАМ, ОСУЩЕСТВЛЯЮЩИМ ПОВЕРКУ

4.1 К проведению поверки могут быть допущены лица, имеющие высшее или среднее техническое образование и практический опыт в области радиотехнических измерений, и допущенные к проведению поверки установленным порядком.

4.2 Поверитель должен изучить эксплуатационные документы на поверяемый измеритель и используемые средства поверки.

## 5 МЕТРОЛОГИЧЕСКИЕ И ТЕХНИЧЕСКИЕ ТРЕБОВАНИЯ К СРЕДСТВАМ ПОВЕРКИ

5.1 При проведении поверки должны применяться средства поверки, указанные в таблице 7.

5.2 Все средства поверки должны быть исправны и иметь действующие документы о поверке (знак поверки).

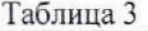

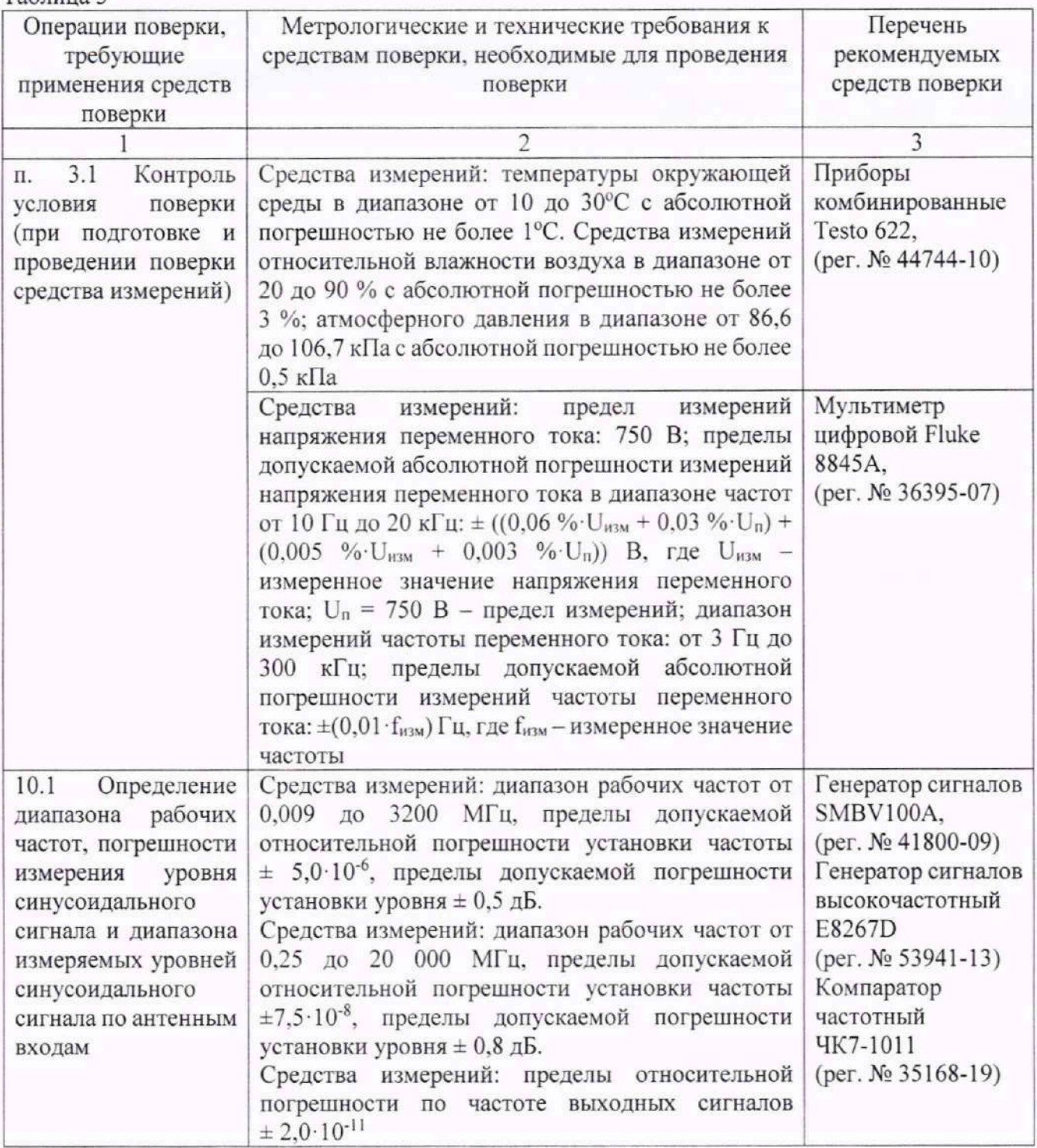

Продолжение таблицы 3

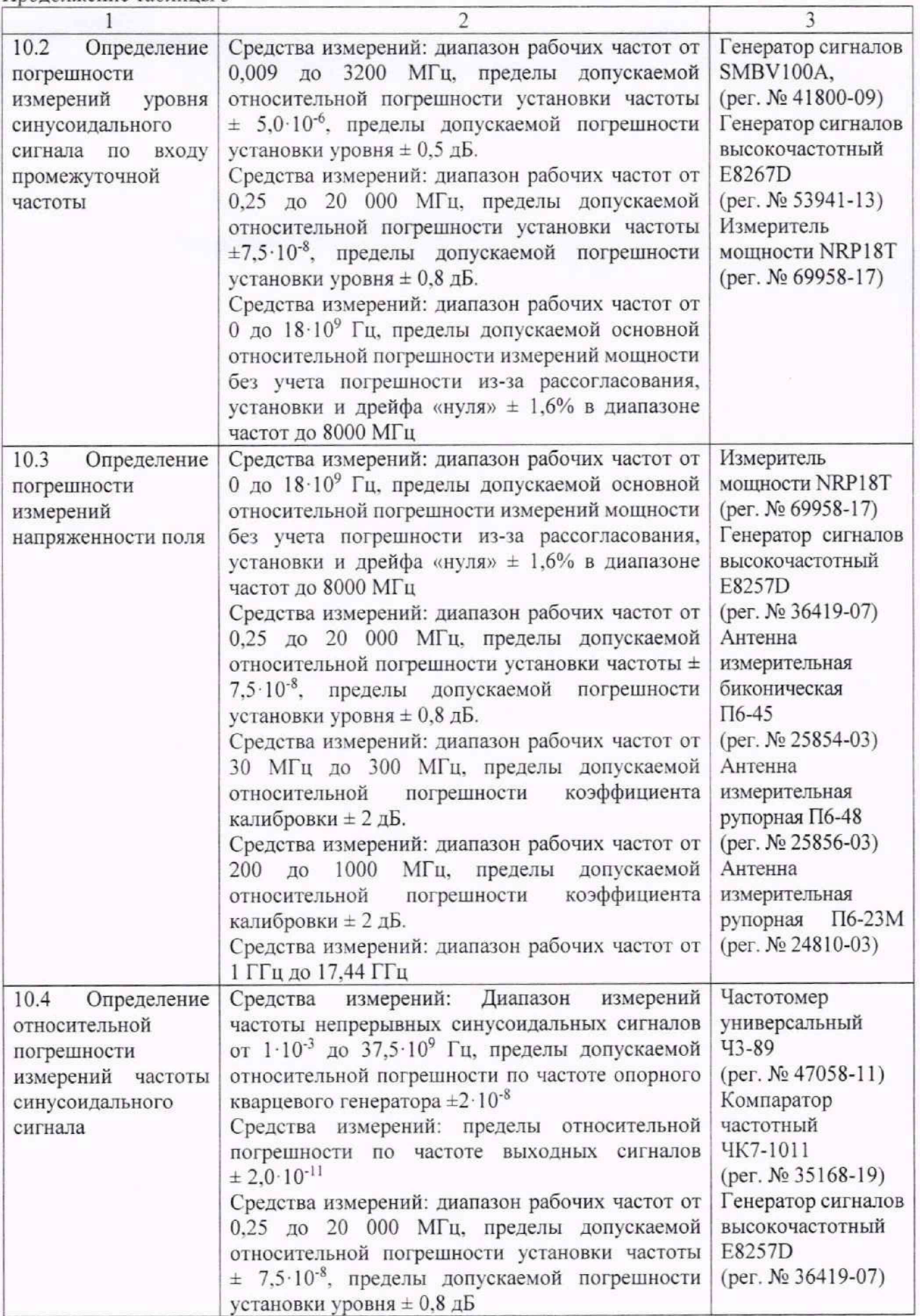

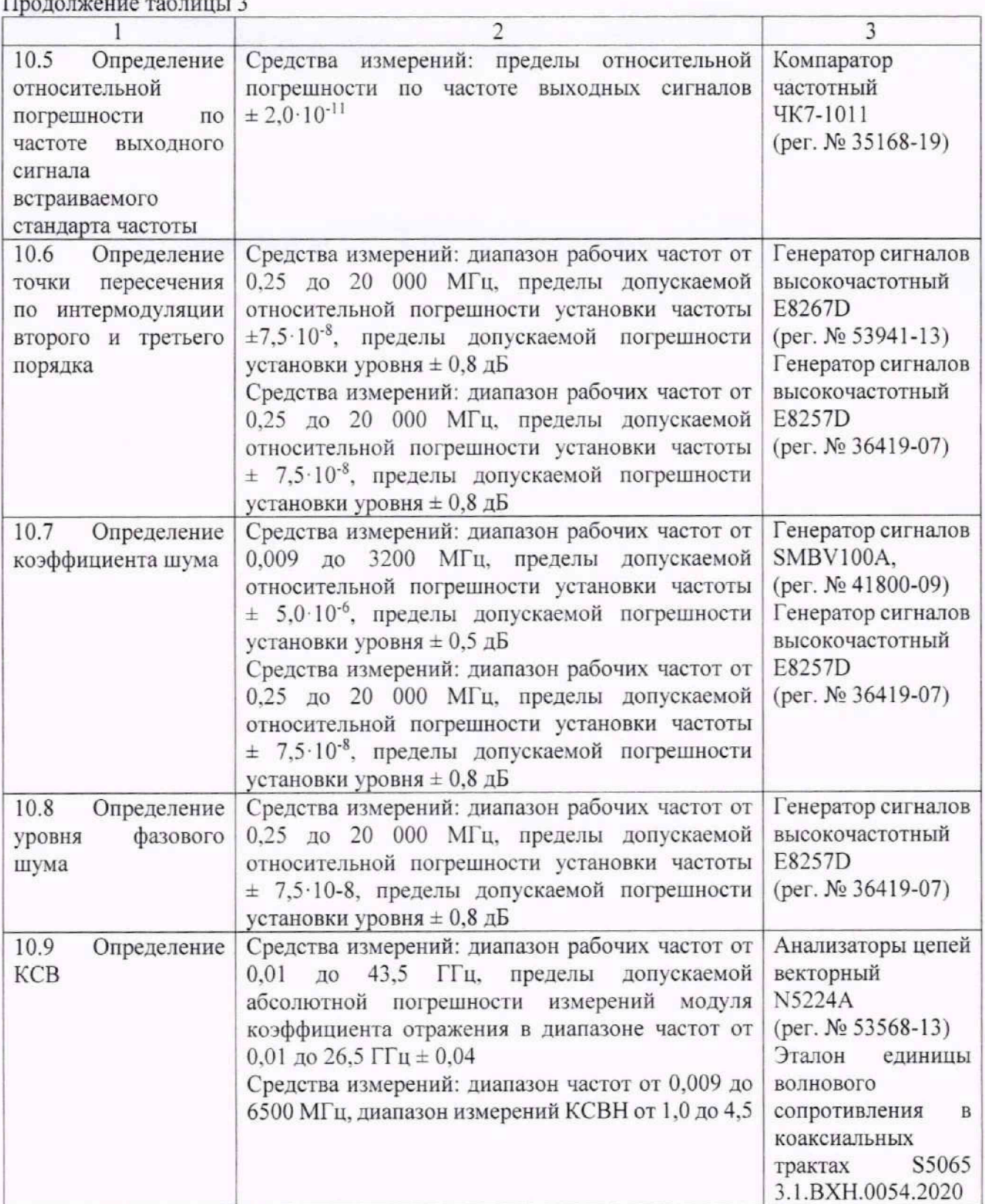

Продолжение таблицы 3

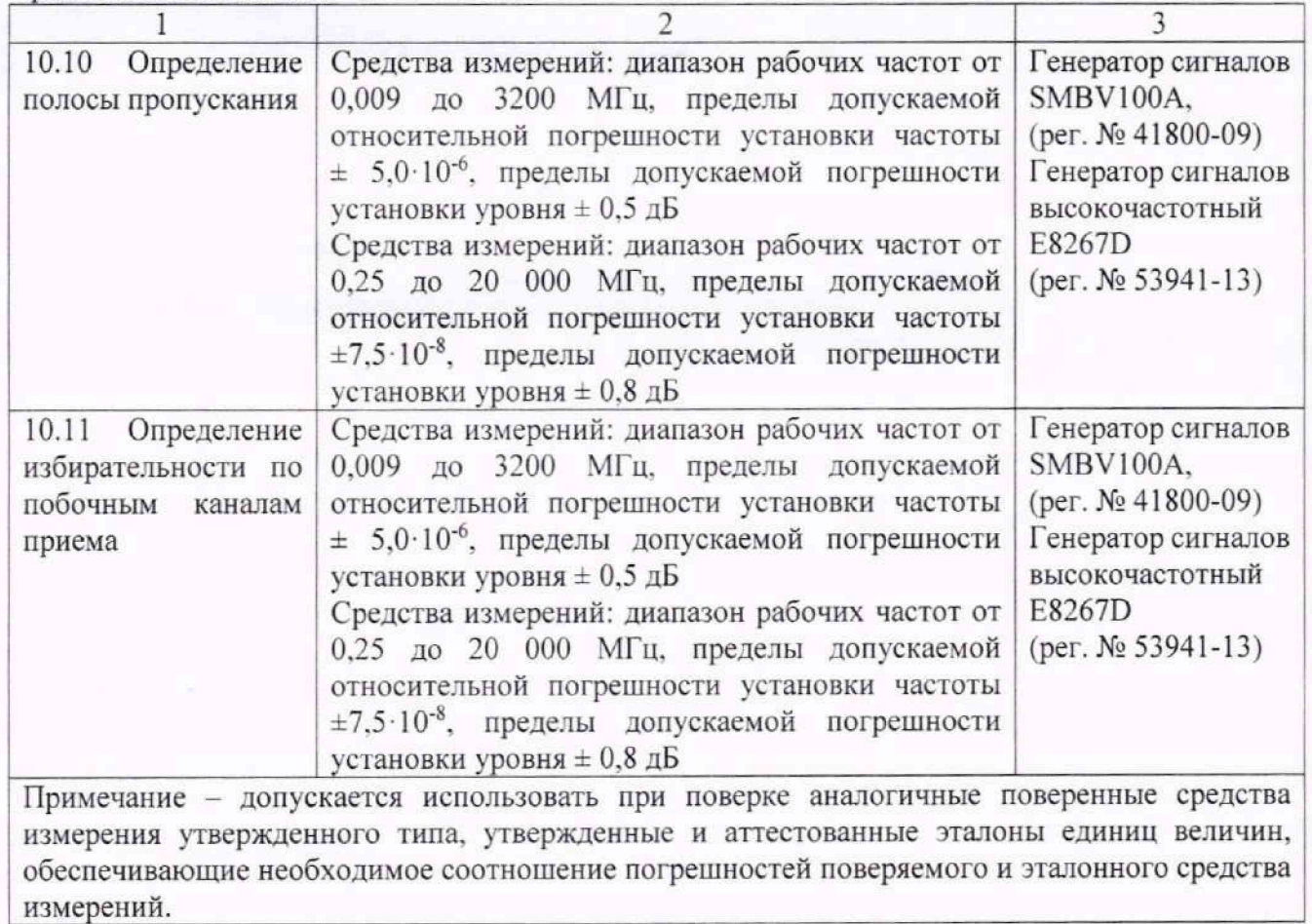

Вспомогательное оборудование приведено в таблице 4.

## Таблица 4

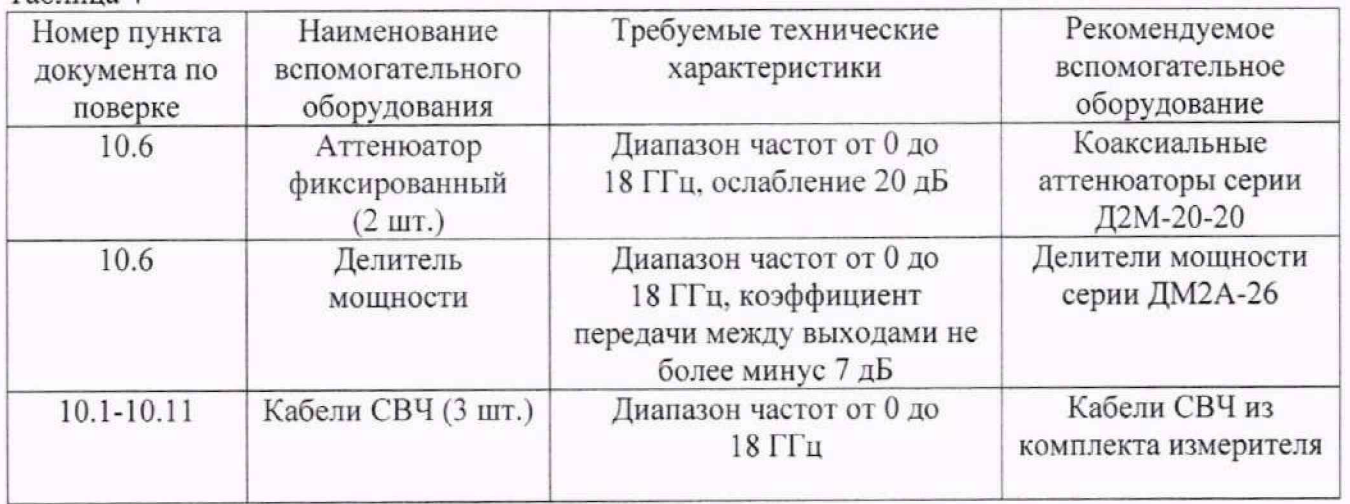

## **6 ТРЕБОВАНИЯ (УСЛОВИЯ) ПО ОБЕСПЕЧЕНИЮ БЕЗОПАСНОСТИ ПРОВЕДЕНИЯ ПОВЕРКИ**

6.1 При выполнении операций поверки должны быть соблюдены все требования техники безопасности, регламентированные ГОСТ 12.1.019-2017, ГОСТ 12.1.038-82, ГОСТ 12.3.019-80, действующими «Правилами технической эксплуатации электроустановок потребителей», «Правилами техники безопасности при эксплуатации электроустановок потребителей», а также всеми действующими местными инструкциями по технике безопасности.

6.2 К выполнению операций поверки и обработке результатов наблюдений могут быть допущены только лица, аттестованные в качестве поверителя в установленном порядке.

6.3 Все блоки и узлы, а также используемые средства измерений должны быть надежно заземлены. Коммутации и сборки электрических схем для проведения измерений должны проводиться только на выключенной и полностью обесточенной аппаратуре.

### **7 ВНЕШНИЙ ОСМОТР СРЕДСТВА ИЗМЕРЕНИЙ**

7.1 Внешний осмотр

7.1.1 Внешний вид и комплектность проверить на соответствие данным, приведенным в руководстве по эксплуатации (РЭ) на измеритель.

При проведении внешнего осмотра проверить:

- соответствие комплектности эксплуатационной документации, наличие маркировок с указанием типа и заводского номера;

- соответствие внешнего вида и опломбирования описанию типа:

- отсутствие механических повреждений, влияющих на функциональность измерителя;

- исправность органов управления:

- отсутствие неудовлетворительного крепления разъемов;

- состояние лакокрасочного покрытия (царапины, локальные изменения цвета и потертости не приводящие к потере читаемости информационных надписей и маркировки допускаются)

7.1.2 Результаты внешнего осмотра считать положительными при отсутствии дефектов, нарушающих функциональность, и соответствии описанию типа. В противном случае, измеритель дальнейшей поверке не подвергается, бракуется и направляется для проведения ремонта.

# **8 ПОДГОТОВКА К ПОВЕРКЕ И ОПРОБОВАНИЕ СРЕДСТВА ИЗМЕРЕНИЙ**

8.1 Подготовка к поверке

8.1.1 На поверку представляют измеритель, полностью укомплектованный в соответствии с РЭ на него.

8.1.2 Во время подготовки к поверке поверитель знакомится с документацией на измеритель и подготавливает все материалы и средства поверки, необходимые для проведения поверки.

8.2 Опробование средства измерений

8.2.1 Подготовить измеритель к работе в соответствии с РЭ.

Проверка работоспособности измерителей проводить по схеме, приведенной на рисунке 1.

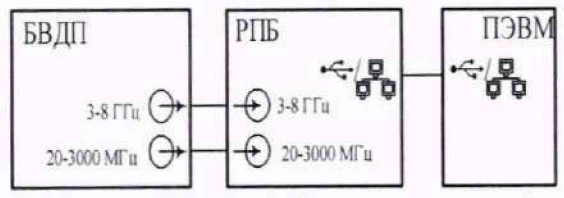

Рисунок 1а - Схема проверки работоспособности для модификаций НАЛС.464344.062, ' НАЛС.464344.062-02, НАЛС.464344.062-04. НАЛС.464344.062-06

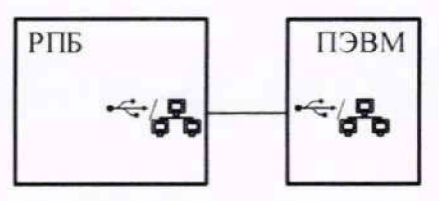

Рисунок 16 - Схема проверки работоспособности для модификаций НАЛС.464344.062-01. НАЛС.464344.062 -03. НАЛС.464344.062-05, НАЛС.464344.062-07

#### 8.2.2 Установить параметры настройки измерителя:

режим панорама:

диапазон частот (от 0,009 до 3000 МГц - для модификаций НАЛС.464344.062-04; НАЛС.464344.062-05: НАЛС.464344.062-06; НАЛС.464344.062-07 или от 0,009 до 8000 МГц - для модификаций НАЛС.464344.062; НАЛС.464344.062-01; НАЛС.464344.062-02; НАЛС.464344.062-03);

многостраничное задание.

8.2.3 Выполнить проверку работоспособности измерителя, наблюдая на экране ПЭВМ спектры радиосигналов, собственных шумов и спектральные составляющие, обусловленные гетеродинами сигналов во всем диапазоне рабочих частот измерителя.

8.2.4 Результат опробования считать положительным, если на всех этапах проверки отсутствовали ошибки и предупреждающие сообщения программного обеспечения, а также на экране отображается спектр радиосигналов, собственных шумов и спектральные составляющие, обусловленные гетеродинами сигналов в диапазоне частот измерителя.

### **9 ИДЕНТИФИКАЦИЯ ПРОГРАММНОГО ОБЕСПЕЧЕНИЯ**

9.3.1 Идентификационное наименование и номер версии программного обеспечения измерителя отображаются в основном окне программы после запуска программы «Аргамак-ИС» на экране монитора ПЭВМ, общий вид которого показан ниже:

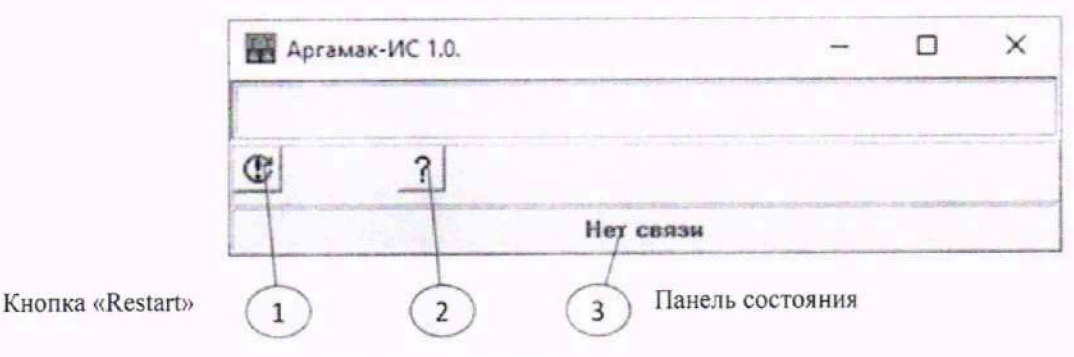

Вызов названия программы

9.3.2 Номер версии программного обеспечения должен быть не ниже или соответствовать указанному в описании типа на данное средство измерений.

8.3.3 Проверить контрольную сумму метрологически значимой части программного обеспечения «Т7 HF 24» методом Сгс32.

Контрольная сумму метрологически значимой части программного обеспечения должна соответствовать указанной в описании типа на данное средство измерений.

9.3.4 При получении отрицательных результатов по данной операции, процедуру поверки необходимо прекратить, результаты поверки оформить в соответствии с п. 11 данной методики поверки.

#### **10 ОПРЕДЕЛЕНИЕ МЕТРОЛОГИЧЕСКИХ ХАРАКТЕРИСТИК СРЕДСТВА ИЗМЕРЕНИЙ**

10.1 Определение диапазона рабочих частот, погрешности измерения уровня синусоидального сигнала и диапазона измеряемых уровней синусоидального сигнала по антенным входам

10.1.1 Определение диапазона рабочих частот, погрешности измерения уровней синусоидального сигнала и диапазона измеряемых уровней синусоидального сигнала по коммутируемым антенным входам выполняются совместно. Определение диапазона рабочих частот проводить по схеме, приведенной на рисунке 2.

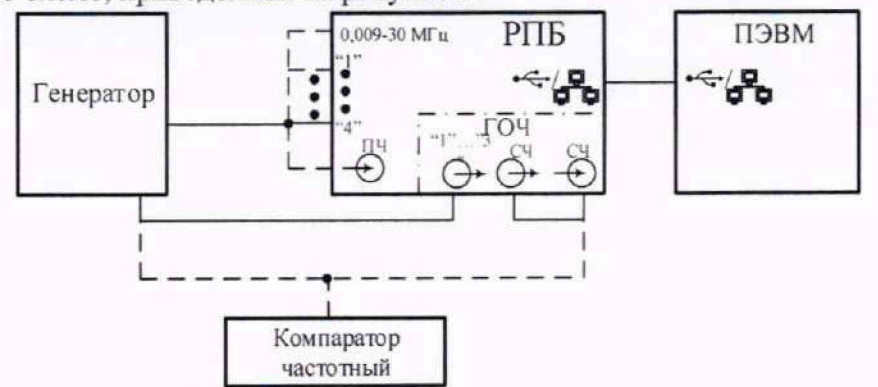

Рисунок 2 - Схема измерений уровня синусоидального сигнала по антенным входам

- 10.1.2 Установить параметры генератора сигналов: режим генерации - «режим немодулированного сигнала»; частота сигнала - 0,1 МГц;
	- уровень выходного сигнала  $K_{\text{norm}} 1$  мВ (60 дБмкВ).
- 10.1.3 Установить параметры настройки измерителя:

режим спектр: частота $-0.1$  МГц; усреднение - вкл. с параметром 200; полоса обзора  $-250$  к $\Gamma$ ц (ТА); компрессия - 1 бин/пик; горизонтальный маркер - 60 дБмкВ; остальные параметры - по умолчанию.

10.1.4 На графическом интерфейсе ПЭВМ наблюдать отображение сигнала на частоте настройки измерителя. Измерить значение уровня сигнала  $K_{\mu\nu}$ .

10.1.5 Для проверки нижней границы диапазона рабочих частот измерителя перестроить синхронно генератор и измерительную зону на частоту 9 кГц. Измерить значение уровня сигнала *К<sub>изи</sub>*.

10.1.6 Для проверки нижней границы диапазона измеряемых уровней синусоидального сигнала возвратить частоту генератора сигналов на частоту настройки измерителя и повторить измерения, уменьшая уровень выходного сигнала генератора с шагом 10 дБ до 0 дБмкВ и фиксируя при этом значения  $K_{\mu\nu}$ .

10.1.7 Для проверки верхней границы диапазона измеряемых уровней синусоидального сигнала в диапазоне частот до 1 МГц увеличить уровень выходного сигнала генератора до величины 60 дБмкВ. Ступенями с шагом 10 дБ от 0 до 60 дБ увеличить значение аттенюатора измерителя, одновременно увеличивая с таким же шагом (10 дБ) уровень выходного сигнала генератора до величины 120 дБмкВ и фиксируя на каждом шаге значение уровня сигнала *К*ыы,

10.1.8 Повторить измерения на частотах настройки измерителя и генератора 1,3, 10, 30, 100, 300, 1000, 3000 и 8000 МГц, учитывая модификацию измерителя и изменения значений затухания в соединительном кабеле с ростом частоты.

10.1.9 Для определения верхней границы диапазона измеряемых уровней синусоидального сигнала в диапазоне частот свыше 1 МГц установить значение аттенюатора измерителя 50 дБ. а выходной уровень генератора установить 120 дБмкВ.

10.1.10 Для определения верхней границы диапазона измеряемых уровней синусоидального сигнала для модификаций HAJ1C.464344.062; HAJ1C.464344.062-01; HAJ1C.464344.062-04; HAJ1C.464344.062-05 для входа «3» измерения проводить на частотах 30. 100, 300, 1000. 3000 МГц при установке аттенюатора измерителя в положение 40 дБ.

10.1.11 Результаты поверки считать положительными, если выполняются условия раздела 11 настоящей методики поверки.

10.2 Определение погрешности измерений уровня синусоидального сигнала по входу промежуточной частоты

10.2.1 Проверка погрешности измерений уровня синусоидального сигнала по входу промежуточной частоты (Г1Ч) проводится по схеме, приведенной на рисунке 3.

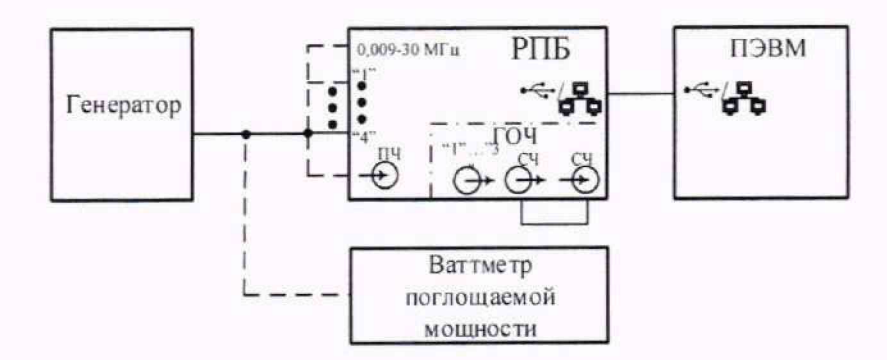

Рисунок 3 - Схема измерений уровня синусоидального сигнала по входу ПЧ

10.2.2 Установить параметры генератора:

режим генерации - «режим немодулированного сигнала»; частота - 70 МГц; уровень выходного сигнала - 22.39 мВ (87 дБмкВ).

10.2.3 Установить параметры настройки измерителя:

режим спектр: источник сигнала - вход ПЧ; усреднение - вкл. с параметром 20; полоса обзора - 24 МГц; компрессия - 1 бин/пнк; остальные параметры - по умолчанию.

10.2.4 Подать на вход ПЧ измерителя сигнал с генератора. На графическом интерфейсе ПЭВМ наблюдать отображение сигнала уровнем 60 дБмкВ на частоте настройки измерителя.

10.2.5 Результаты поверки считать положительными, если выполняются условия раздела 11 настоящей методики поверки.

10.3 Определение погрешности измерений напряженности поля

Для определения погрешности измерений напряженности электрического (электромагнитного) поля в диапазоне частот от 30 до 8000 МГц использовать площадку, удовлетворяющую требованиям ГОСТ Р 51320-99 или безэховую камеру .

10.3.1 Определение погрешности измерений напряженности электрического (электромагнитного) поля в диапазоне частот от 30 до 8000 МГц проводить по схеме.

#### приведенной на рисунке 4.

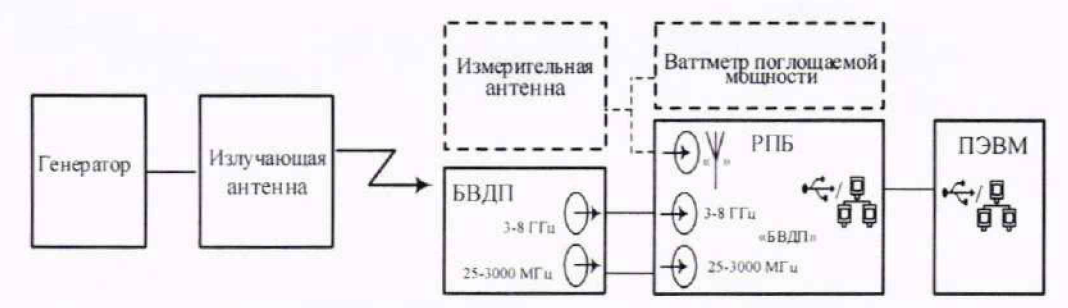

Рисунок 4 - Схема измерений напряженности электромагнитного поля

10.3.2 Установить параметры настройки измерителя: режим спектр: частота  $-30$  МГц; усреднение - вкл. с параметром 20: полоса обзора - 24 МГц; компрессия - 1 бин/пик: остальные параметры - по умолчанию.

10.3.3 Измерения проводят методом замещения. Измерительную антенну располагают на расстоянии 3 м от излучающей антенны и подают на нее немодулированный сигнал от генератора сигналов с уровнем Ur = 120 дБмкВ и частотой, соответствующей настройке измерителя.

10.3.4 На графическом интерфейсе ПЭВМ наблюдать наличие спектра сигнала на частоте настройки измерителя.

10.3.5 Измерить уровень напряженности электромагнитного поля при помощи ваттметра поглощаемой мощности и измерительной антенны  $E_{\mu}$ , а затем при помощи измерителя с датчиком поля  $E_{\mu\nu}$ . (измерительной антенной).

10.3.6 Измерения повторить на частотах 100. 300, 1000, 3000, 8000 МГц (для соответствующих модификаций измерителей). Выбрать максимальные отклонения измеренного уровня напряженности электрического поля от значения, измеренного ваттметром с измерительной антенной в положительную и отрицательную стороны.

10.3.7 Результаты поверки считать положительными, если выполняются условия раздела 11 настоящей методики поверки.

10.4 Определение относительной погрешности измерений частоты синусоидального сигнала

10.4.1 Определение относительной погрешности измерения частоты синусоидального сигнала проводится по схеме, приведенной на рисунке 5.

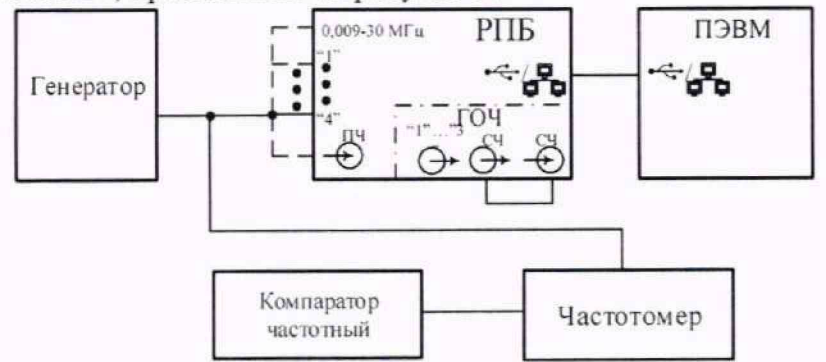

**Рисунок 5 - Схема измерений частоты синусоидального сигнала**

10.4.2 Установить параметры настройки генератора сигналов: режим генерации - «режим немодулированного сигнала»; частота (при помощи частотомера)  $f_u$  - 3000 МГц; уровень выходного сигнала 1 мВ (60 дБмкВ). 10.4.3 Установить параметры настройки измерителя: режим спектр; частота - частота настройки генератора: усреднение вкл. с параметром 200: полоса обзора  $-250$  к $\Gamma$ ц (ТА); компрессия - 1 бин/пик; режим синхронизации - от внутреннего ОГ УУР: остальные параметры - по умолчанию.

10.4.4 Наблюдать спектр сигнала, при необходимости подстроить размер измерительной зоны и через 100 с зафиксировать измеренное значение частоты  $f_{\mu\nu}$ . Вычислить разность частот  $\Delta f$ :

$$
\Delta f = f_{u\bar{u}u} - f_u.
$$

10.4.5 Изменить режим синхронизации на работу от встраиваемого стандарта частоты.

10.4.6 Наблюдать спектр сигнала, при необходимости подстроить размер измерительной зоны и через 100 с зафиксировать измеренное значение частоты  $f_{uv}$ . Вычислить разность частот  $\Delta f$ :

$$
\Delta f = f_{u\alpha} - f_n \, .
$$

10.4.7 Результаты поверки считать положительными, если выполняются условия раздела 11 настоящей методики поверки.

10.5 Определение относительной погрешности по частоте выходного сигнала встраиваемого стандарта частоты

10.5.1 Подать на вход компаратора сигнал с выхода встраиваемого стандарта частоты.

10.5.2 Относительную погрешность по частоте выходного сигнала 10 МГц встраиваемого стандарта частоты измерить с помощью компаратора частотного ЧК7-1011.

10.5.3 Результаты поверки считать положительными, если выполняются условия раздела 11 настоящей методики поверки.

10.6 Определение точки пересечения по интермодуляции второго и третьего порядка

10.6.1 Определение значения точки пересечения по интермодуляции 2-го порядка выполняют по схеме, приведенной на рисунке 6.

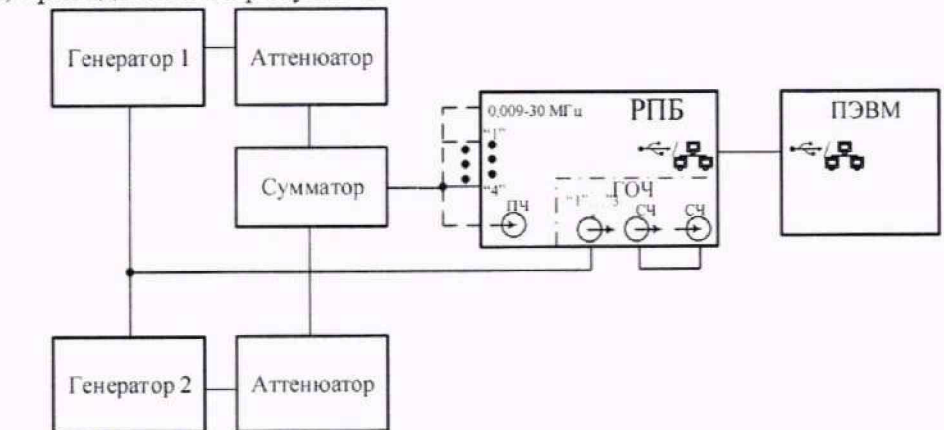

**Рисунок 6 - Схема измерений точки пересечения по интермодуляции**

10.6.2 Установить параметры настройки измерителя: режим спектр: частота - 1 МГц; усреднение - Вкл. с параметром 200: режим измерения - «Низкие искажения»; полоса обзора - 250 кГц для диапазона КВ (2 МГц для диапазона УКВ и КНВЗ); компрессия - 1 бин/пик; остальные параметры - по умолчанию. 10.6.3 Установить параметры генераторов 1 и 2:

режим генерации - «режим немодулированного сигнала»; уровень выходного сигнала - 1 мВ (60 дБмкВ).

10.6.4 На вход РПБ подать немодулированные сигналы от двух генераторов через сумматор, установить значения частот генераторов такими, чтобы разность их частот попадала в центр полосы измерителя.

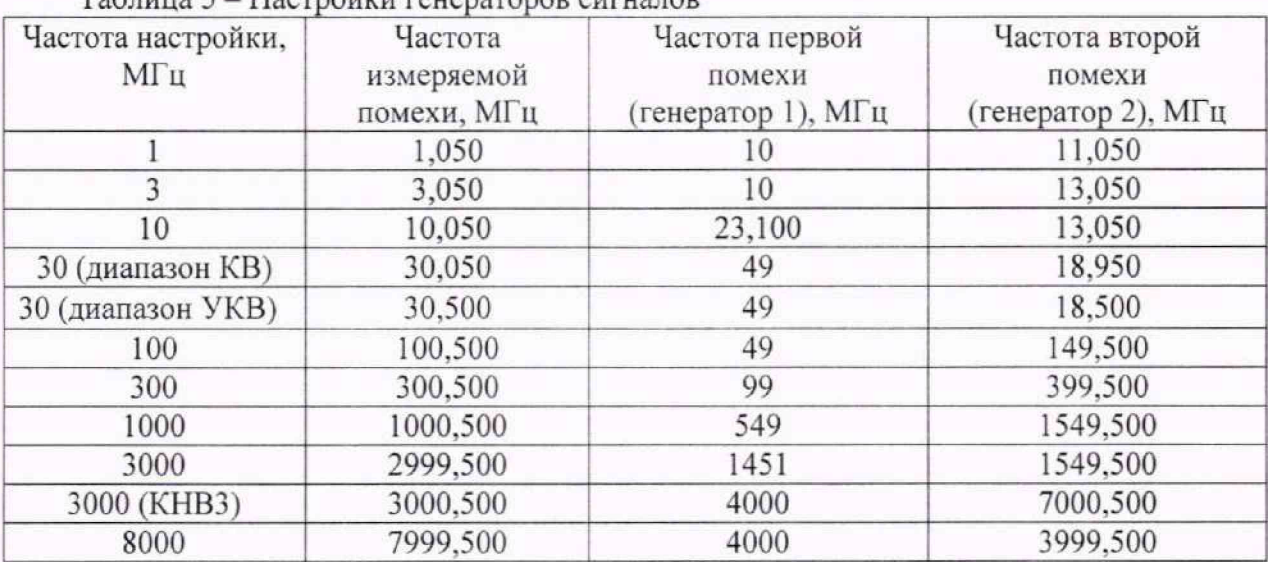

Таблица 5 - Настройки генераторов сигналов

10.6.5 Поддерживая уровни сигналов генераторов одинаковыми, увеличивать их до значений, при которых уровень интермодуляционной составляющей, расположенной в центре, наблюдаемой полосы, на 6 дБ превышает уровень усреднённого шума. Подстроить частоты генераторов в пределах двух соседних отсчетов отображаемого спектра до получения максимального уровня отображаемой спектральной составляющей интермодуляции 2-го порядка.

В случае отсутствия искомой спектральной составляющей при достижении максимального выходного уровня генератора (23 дБм) за уровень интермодуляционной составляющей принимают уровень усреднённого шума. Зафиксировать уровень интермодуляционной составляющей горизонтальным маркером.

10.6.6 Записать значения выходных уровней генераторов, с учётом потерь в аттеню аторах и сумматоре, определить уровень сигнала  $P<sub>2</sub>$  от первого или второго генератора и контролировать уровень *Р]* интермодуляционной составляющей второго порядка. Для проверки необходимо зафиксировать уровень интермодуляционной составляющей второго порядка горизонтальным маркером и. отключив выход второго генератора, настроить первый на частоту настройки исследуемого устройства, а выходной уровень установить таким, чтобы отображаемый уровень спектральной составляющей совпадал с горизонтальным маркером.

10.6.7 Повторить измерения на частотах в соответствии с таблицей 5.

10.6.8 Определение значения точки пересечения по интермодуляции 3-го порядка выполнить по схеме, приведенной на рисунке 6.

10.6.9 Установить параметры настройки измерителя:

режим спектр: частота - 1 МГц;

усреднение - вкл. с параметром 200:

режим измерения - «Низкие искажения»;

полоса обзора - в зависимости от диапазона частот менее или равная полосе

пропускания;

компрессия - 1 бин/пик;

остальные параметры - по умолчанию.

10.6.10 Установить параметры генераторов 1 и 2:

режим генерации - «режим немодулированного сигнала»;

уровень выходного сигнала - 1 мВ (60 дБмкВ).

10.6.11 Установить частоту генератора 1 на  $0.1 \times B$  ниже частоты настройки измерителя, а генератора 2 - на ту же величину выше, где  $B$  - установленная полоса обзора измерителя.

10.6.12 Поддерживая уровни сигналов генераторов одинаковыми, увеличивать их до значений, при которых уровень интермодуляционных составляющих, расположенных на частотах на 0.3хВ выше и ниже частоты настройки измерителя, на 6 дБ превышает уровень усреднённого шума.

10.6.13 При помощи горизонтального маркера отмечают уровень интермодуляционной составляющей третьего порядка. Зафиксировать уровень выходного сигнала  $P'_2$  от первого или второго генератора и. отключив выход первого генератора, уровень второго уменьшать до совпадения с маркером, зафиксировать  $P'_1$  со второго генератора. Зафиксировать уровни с учётом потерь в аттенюаторах и сумматоре.

10.6.14 Повторить измерения на частотах настройки измерителя 3.10. 30. 100, 300,1000. 3000 МГц и 8000 МГц (для соответствующих модификаций).

10.6.15 Результаты поверки считать положительными, если выполняются условия раздела 11 настоящей методики поверки.

10.7 Определение коэффициента шума

10.7.1 Определение коэффициента шума выполняют по схеме, приведенной на рисунке 7.

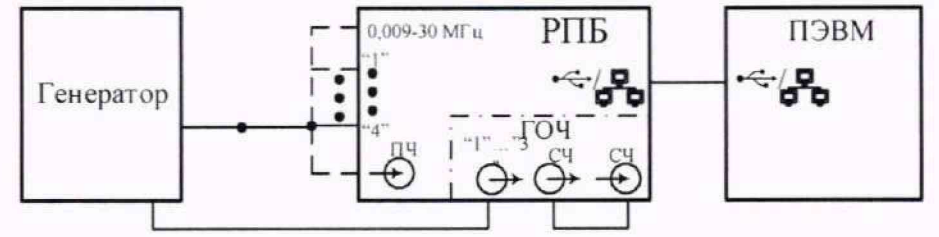

Рисунок 7 - Схема измерений коэффициента шума

10.7.2 Установить параметры настройки измерителя:

режим панорама:

диапазон частот (от 0,009 до 3000 МГц - для модификаций НАЛС.464344.062-04; НАЛС.464344.062- 05; НАЛС.464344.062-06: НАЛС.464344.062-07; от 0,009 до 8000 МГц - для исполнений НАЛС.464344.062; НАЛС.464344.062-01; НАЛС.464344.062-02; НАЛС.464344.062-03);

многостраничное задание.

10.7.3 Отключить выходной сигнал генератора и по графическому интерфейсу,

перемещая маркер, выбрать частоту с максимальным уровнем шума, произвести оценку его уровня и частоты в позиции вертикального маркера.

10.7.4 Перейти в режим «Спектр» и установить параметры настройки измерителя:

режим спектр: частота - выбранная в режиме «Панорама»; предусилитель включен; режим измерения - «Низкие шумы»; усреднение - Вкл. с параметром 200: полоса обзора - 250 кГц (ТА): компрессия - 1 бин/пик; шкала - в дБм; остальные параметры - по умолчанию.

10.7.5 На графическом интерфейсе ПЭВМ наблюдать спектр шума. Перемещая измерительную зону в пределах отображаемой полосы, выбрать максимальное значение усредненного уровня шума, выраженное в дБм.

10.7.6 Включить выходной сигнал генератора. Установить параметры генератора сигналов:

режим генерации - «режим немодулированного сигнала»;

частота - частота в позиции вертикального маркера с максимальным значением: уровень выходного сигнала - 0,316 мВ (50 дБмкВ).

10.7.7 Зафиксировать значения мощности сигнала генератора сигналов по графическому интерфейсу измерителя  $P_{cn}$  и по показанию генератора сигналов  $P_{cr}$ .

10.7.7 Отключить выходной сигнал генератора и измерить усредненную мощность шума Ршп - средний уровень в зоне по графическому интерфейсу измерителя.

10.7.8 Приведенную ко входу усредненную мощность шума измерителя Рш с учетом масштабного коэффициента вычислить по формуле:

$$
P_{\mu\nu}(\partial E_{\mathcal{M}}) = P_{\mu\nu n}(\partial E_{\mathcal{M}}) - P_{\nu n}(\partial E_{\mathcal{M}}) + P_{\nu n}(\partial E_{\mathcal{M}}).
$$

10.7.10 Результаты поверки считать положительными, если выполняются условия раздела 11 настоящей методики поверки.

10.8 Определение уровня фазового шума

10.8.1 Определение уровня фазового шума выполняют по схеме, приведенной на рисунке 8.

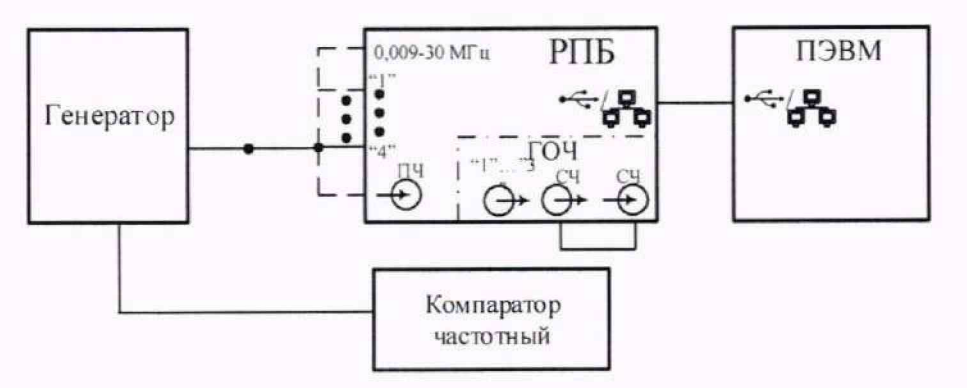

Рисунок 8 - Схема измерений фазового шума

10.8.2 Установить параметры настройки измерителя:

режим спектр; частоту настройки - 1000 МГц; полосу обзора  $-250$  к $\Gamma$ ц (ТА);

усреднение - Вкл. с параметром 300: остальные параметры - по умолчанию. 10.8.2 Установить параметры генератора сигналов: режим генерации - «режим немодулированного сигнала»; частоту настройки - 1000 МГц; уровень выходного сигнала - 3,16 мВ (70 дБмкВ).

10.8.3 На графическом интерфейсе ПЭВМ наблюдать наличие сигнала генератора частотой равной 1000 МГц. Измерить уровень сигнала  $P_c$  на частоте 1000 МГц.

10.8.4 При помощи маркера измерить уровень сигнала  $P_{10\mu T}$  при отстройке от частоты настройки на 10 кГц.

10.8.6 Повторить измерения на частоте настройки 8000 МГц (для соответствующих модификаций измерителей).

10.8.7 Результаты поверки считать положительными, если выполняются условия раздела 11 настоящей методики поверки.

10.9 Определение КСВ

10.9.1 Определение коэффициента стоячей волны при входном сопротивлении равном 50 Ом выполняют по схеме, приведенной на рисунке 9.

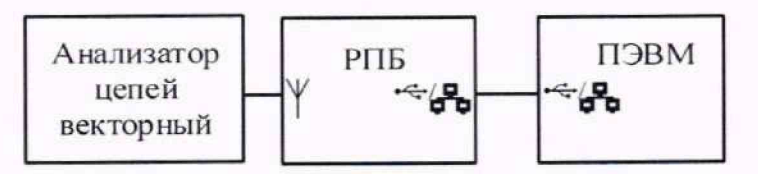

Рисунок 9 - Схема измерений КСВ

10.9.2 Установить параметры настройки измерителя:

режим спектр; частота - 1 МГц; полоса обзора - 250 кГц; остальные параметры - по умолчанию.

10.9.3 Измерить КСВ на частоте настройки измерителя с помощью анализатора цепей векторного.

10.9.4 Повторить измерения на частотах настройки измерителя 3. 10. 30, 100, 300, 1000, 3000, 8000 МГц.

10.9.5 Результаты поверки считать положительными, если выполняются условия раздела 11 настоящей методики поверки.

10.10 Определение полосы пропускания

10.10.1 Определение полос пропускания выполняют по схеме, приведенной на рисунке 10.

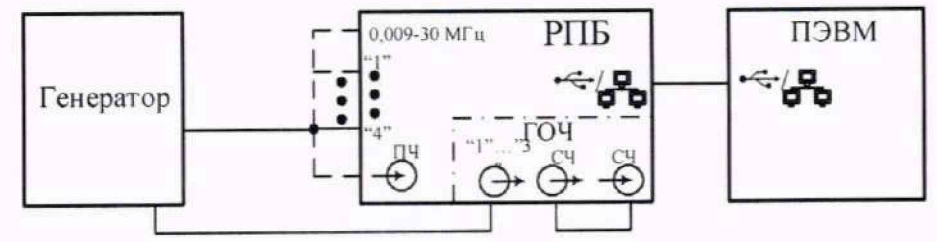

**Рисунок 10 - Схема измерений полосы пропускания**

10.10.2 Установить параметры настройки измерителя:

режим спектр; частота - 2 МГц: усреднение - вкл. с параметром 20: полоса обзора - 2 МГц; компрессия - 1 бин/пик; горизонтальный маркер - 60 дБмкВ; остальные параметры - по умолчанию.

## 10.10.3 Установить параметры генератора сигналов: режим генерации - «режим немодулированного сигнала»; частота - частота настройки измерителя; уровень выходного сигнала - 1 мВ (60 дБмкВ).

10.10.4 Наблюдать спектр сигнала на частоте настройки измерителя. Изменяя частоту настройки генератора вверх и вниз от центральной частоты настройки измерителя, определяют максимальное значение измеренного уровня сигнала генератора. Перемещают горизонтальный маркер в позицию на 2 дБ менее измеренного максимального значения.

10.10.5 Повторно, изменяя частоту настройки генератора вверх и вниз от центральной частоты настройки измерителя определяют граничные частоты  $f_1$  и  $f_2$  полосы пропускания измерителя, на которых уровень наблюдаемого сигнала уменьшается до пересечения с горизонтальным маркером.

10.10.6 Повторить измерения на частотах настройки 10 МГц при полосе обзора 5 МГц и на частотах 80, 160. 1000 МГц при полосе обзора 24 МГц.

10.10.7 Результаты поверки считать положительными, если выполняются условия раздела 11 настоящей методики поверки.

10.11 Определение избирательности по побочным каналам приема

10.11.1 Определение избирательности по побочным каналам приема выполняют по схеме, приведенной на рисунке 2.

10.11.2 Установить параметры настройки измерителя:

режим спектр;

частота - 1 МГц:

усреднение - Вкл. с параметром 20;

полоса обзора - 250 кГц;

компрессия - 1 бин/пик:

горизонтальный маркер - 0 дБмкВ;

остальные параметры - по умолчанию.

10.11.3 Установить параметры генератора сигналов: режим генерации - «режим немодулированного сигнала»; уровень выходного сигнала - 1 мВ (60 дБмкВ).

10.11.4 Настроить генератор на частоту побочного канала приема. Частоты побочных каналов на зеркальных и промежуточных частотах представлены в таблице 6.

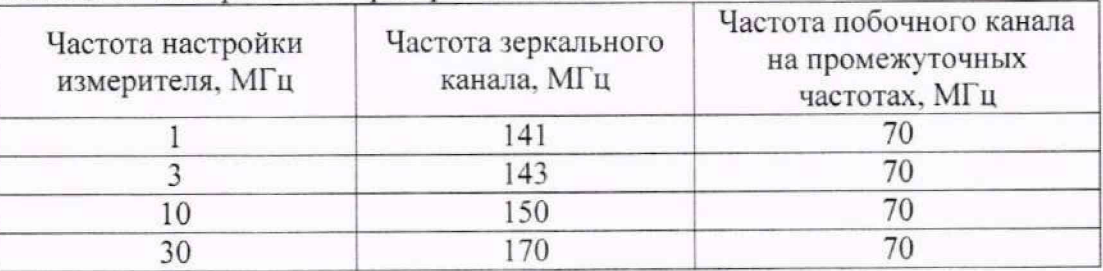

#### Таблица 6 - Настройки генератора сигналов

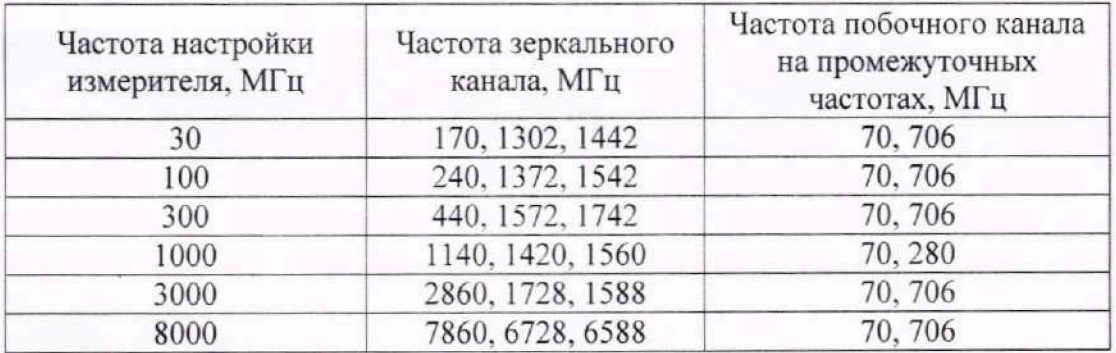

10.11.5 Увеличить уровень сигнала на входе измерителя (не более +23 дБм) до появления спектральной составляющей на частоте настройки измерителя и совпадения ее уровня с горизонтальным маркером. Зафиксировать значение уровня сигнала U<sub>n</sub>, установленное на генераторе.

10.11.6 Перестроить частоту генератора сигналов на частоту настройки измерителя и уменьшить его выходной уровень до совпадения спектральной составляющей с горизонтальным маркером. Зафиксировать значение уровня сигнала U<sub>c</sub>, установленное на генераторе.

10.11.7 При не обнаружении сигнала на частоте настройки по достижению максимально допустимого входного уровня (+23 дБм) или максимального выходного уровня генератора на частоте побочного канала, за уровень U. принимают значение усредненного уровня шума, а за уровень U, - выходной уровень генератора.

10.11.8 Повторить измерения на частотах настройки измерителя в соответствии с таблицей 6.

10.11.9 Результаты поверки считать положительными, если выполняются условия раздела 11 настоящей методики поверки.

## **11 ПОДТВЕРЖДЕНИЕ СООТВЕТСТВИЯ СРЕДСТВА ИЗМЕРЕНИЙ МЕТРОЛОГИЧЕСКИМ ТРЕБОВАНИЯМ**

11.1 Для полученных в пункте 10.1 результатов измерений  $K_{\mu\nu}$  на частотах настройки измерителя и генератора 1.3. 10. 30. 100. 300. 1000. 3000. 8000 МГц (учитывая модификацию измерителя) вычислить разность уровней  $\Delta K$ , дБ:

$$
\Delta K_i = K_{uxu,i} - K_{vcm}.
$$

Результаты поверки по данной операции считаются положительными, если погрешность измерений уровня синусоидального сигнала по антенному входу  $\Delta K$ , не более  $\pm$  1 дБ в диапазоне рабочих частот, указанных в таблице 7.

Таблица 7

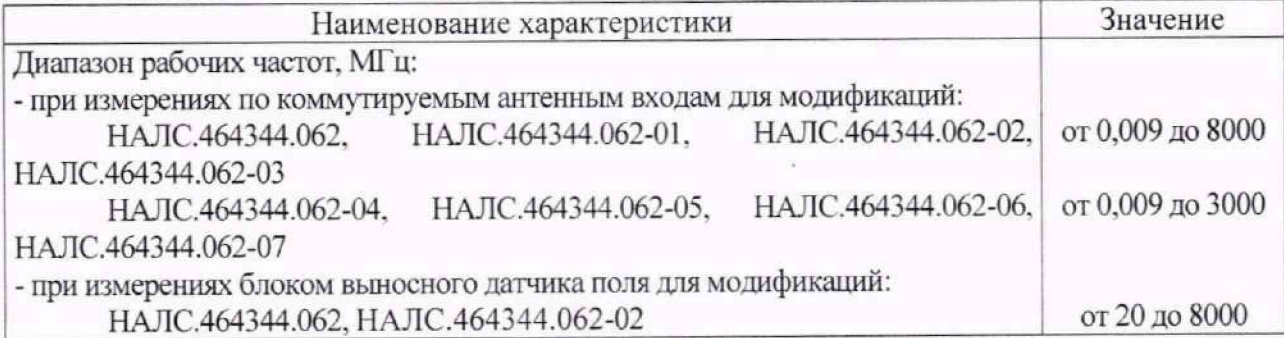

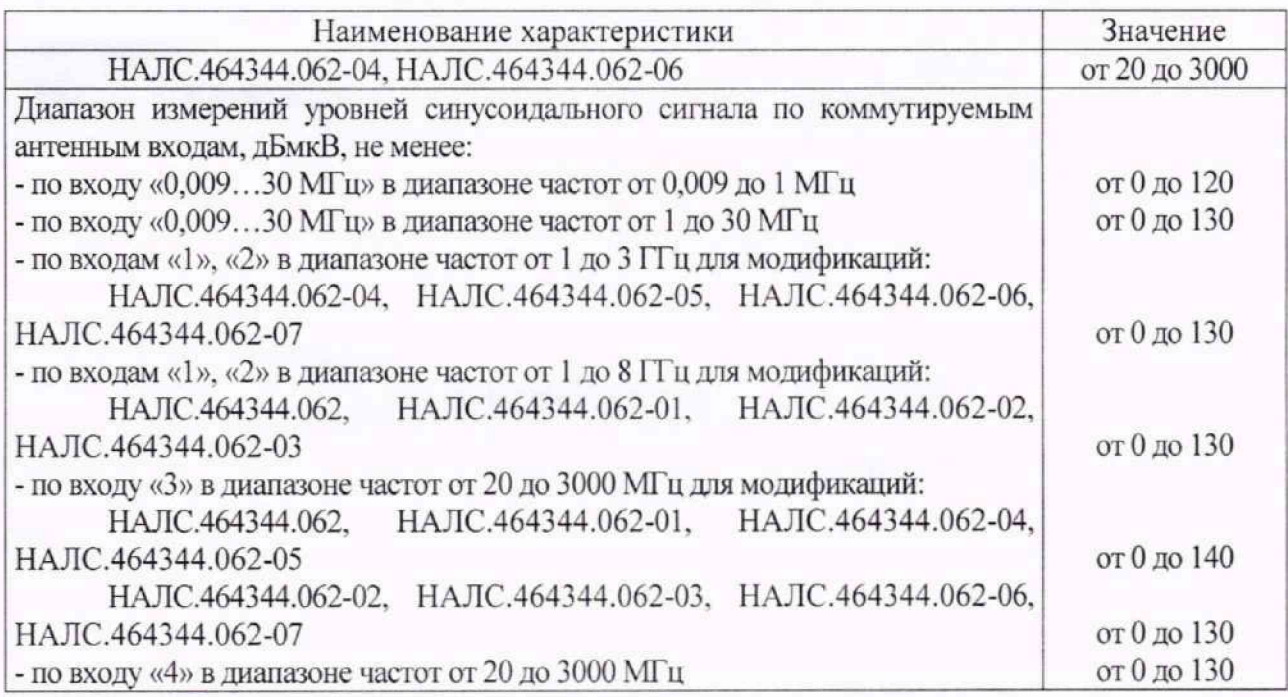

11.2 Результаты поверки по пункту 10.2 считаются положительными, если измеренный уровень синусоидального сигнала по входу промежуточной частоты находится в пределах  $± 0.5$  дБ.

11.3 Для полученных в пункте 10.3 результатов измерений  $E_{\mu\nu}$  с использованием БВДП и внешних измерительных антенн вычислить погрешность измерений напряженности электрического (электромагнитного) поля *ЛЕ:*

$$
\Delta E = E_{u_{2M}} - E_u \,.
$$

Результаты поверки по данной операции считаются положительными, если погрешность измерений напряженности электрического (электромагнитного) поля с использованием БВДП не более ±3 дБ; с использованием внешних измерительных антенн по коммутируемым антенным входам не более  $\pm$  (1+| $\Delta$ K|) дБ, где  $\Delta$ К - погрешность определения коэффициента катибровки измерительных антенн.

11.4 Для полученных в пункте 10.4 результатов измерений вычислить относительную погрешность измерений частоты синусоидального сигнала  $\delta_i$ :

$$
\delta_f = \frac{\Delta f}{f_n}.
$$

Результаты поверки по данной операции считаются положительными, если относительная погрешность измерения частоты *6,* от внутреннего опорного генератора не более  $\pm 5 \times 10^{-7}$ , а при синхронизации измерителя от встраиваемого стандарта частоты значение относительной погрешности измерений частоты  $\delta_t$  не более  $\pm 1 \times 10^{-9}$ .

11.5 Результаты поверки по пункту 10.5 считаются положительными, если относительная погрешность по частоте выходного сигнала 10 МГц встраиваемого стандарта частоты не превышает  $\pm 1 \times 10^{-9}$ .

11.6 Для полученных в пункте 10.6 результатов измерений *Р2* и *Р[* вычислить точку пересечения по интермодуляции второго порядка IP<sub>2( $\delta_{(a\delta_M)}$ </sub>:

$$
IP2 = 2 \times P_2 - P_1.
$$

Результаты поверки по данной операции считаются положительными, если значения точки пересечения по интермодуляции 2-го порядка в диапазоне частот от 0,009 до 30 МГц не менее 30 дБм; в диапазоне частот от 20 до 3000 МГц не менее 40 дБм; в диапазоне частот от 3000 до 8000 МГц не менее 30 дБм.

Для полученных в пункте 10.6 результатов измерений  $P'_1$  и  $P'_2$  вычислить точку пересечения по интермодуляции третьего порядка IP3:

$$
IP3 = P_2' + \frac{(P_2' - P_1')}{2}.
$$

Результаты поверки по данной операции считаются положительными, если значения точки пересечения по интермодуляции 3-го порядка в диапазоне частот от 0,009 до 30 МГц не менее 0 дБм; в диапазоне частот от 20 до 3000 МГц не менее 10 дБм; в диапазоне частот от 3000 ло 8000 МГц не менее 0 дБм.

11.7 Для полученных в пункте 10.7 результатов измерений вычислить коэффициента шума  $K_w$ :

$$
K_{\mu} = P_{\mu} - 10 \log_{10}(B) + 174 - K_{\rho} = P_{\mu} - 10 \log_{10}(B \times K_{\nu\mu}) + 174 - K_{\rho} = P_{\mu} + 142.4,
$$

где

В - эквивалентная шумовая полоса;  $\beta$  - значение бина (можно считать в соответствующем окне измерителя);

 $K_{vu}$  - коэффициент уширения равный 1,84 (за счет примененного окна);

 $K_p$  – коэффициент передачи измерителя, с учетом градуировки шкалы измерителя во входных величинах, равен единице (0 дБ).

Результаты поверки по данной операции считаются положительными, если значение коэффициента шума в диапазоне частот от 0,009 до 20 МГц не более 15 дБ, а в диапазоне частот от 20 до 8000 МГц не более 12 дБ.

11.8 Для полученных в пункте 10.8 результатов измерений  $P_{10\pi l\pi}$  и  $P_c$  вычислить уровень

спектральной плотности мощности фазового шума  $S\varphi\left(\frac{\partial B_H}{\partial u}\right)$ :

$$
S\varphi\left(\frac{\partial Bh}{\Gamma u}\right) = P_{10 \kappa l u} - P_c - 10 \log_{10}(B) = P_{10 \kappa l u} - P_c - 31,6.
$$

Результаты поверки по данной операции считаются положительными, если уровень спектральной плотности мощности фазового шума при отстройке от несущей 10 кГц составляет не более минус 100 дБн/Гц на частоте 1000 МГц и не более минус 90 дБн/Гц на частоте 8000 МГн.

11.9 Результаты поверки по пункту 10.9 считаются положительными, если измеренные значения КСВ не более 2,5.

11.10 Для полученных в пункте 10.10 результатов измерений  $f_1$  и  $f_2$  вычислить полосу пропускания измерителя  $\Delta f_m$ :

$$
\Delta f_{nn} = |f_1 - f_2|.
$$

Результаты поверки по данной операции считаются положительными, если полоса пропускания  $\Delta f_m$  на центральной частоте настройки 2 МГц не менее 1 МГц; на 10 МГц не менее 2 МГц; на 80 МГц не менее 5 МГц; на 160 МГц не менее 10 МГц; на 1000 МГц не менее 22 МГц.

11.11 Для полученных в пункте 10.11 результатов измерений U<sub>s</sub> и U<sub>s</sub> вычислить избирательность по побочным каналам приема *А* . дБ:

$$
A = U_{n} - U_{c}.
$$

Результаты поверки по данной операции считаются положительными, если минимальное значение избирательности *А* по побочным каналам приема не менее 80 дБ на частотах настройки от 0,009 до 3000 МГц и не менее 70 дБ на частотах настройки от 3000 до 8000 МГц.

11.13 Сравнить значения метрологических характеристик, полученные при поверке измерителя напряженности поля панорамного АРГАМАК-ИС, с метрологическими требованиями к средствам измерений мощности электромагнитных колебаний в соответствии с государственной поверочной схемой, утвержденной приказом Федерального агентства по техническому регулированию и метрологии от 30.12.2019 № 3461 «Об утверждении государственной поверочной схемы для средств измерений мощности электромагнитных колебаний в диапазоне частот от 9 кГц до 37.5 ГГц».

11.14 Результаты поверки считаются положительными, если значения метрологических характеристик, полученные при поверке измерителя напряженности поля панорамного АРГАМАК-ИС, соответствуют метрологическим характеристикам, указанным в описании типа и государственной поверочной схеме для средств измерений мощности электромагнитных колебаний в диапазоне частот от 9 кГц до 37.5 ГГц.

11.15 Результаты поверки считаются отрицательными, если хотя бы по одному пункту методики поверки измеритель напряженности поля панорамный АРГАМАК-ИС не соответствует установленным требованиям.

#### 12 ОФОРМЛЕНИЕ РЕЗУЛЬТАТОВ ПОВЕРКИ

12.1 Оформление протокол поверки проводится по заявлению владельца измерителя или лица, представившего его на поверку.

12.2 Сведения о результатах поверки измерителя передаются в Федеральный информационный фонд по обеспечению единства измерений.

12.3 По заявлению владельца измерителя или лица, представившего его на поверку, в случае положительных результатов поверки (подтверждено соответствие измерителя метрологическим требованиям) наносится знак поверки и (или) выдается свидетельство о поверке.

12.4 По заявлению владельца измерителя или лица, представившего его на поверку, в случае отрицательных результатов поверки (не подтверждено соответствие измерителя метрологическим требованиям) выдается извещение о непригодности к применению.

12.5 Способ защиты средства измерений от несанкционированного вмешательства представлен в описании типа, дополнительных действий по соблюдению требований по защите средства измерений от несанкционированного вмешательства не требуется.

Начальник отдела ФГБУ «ГНМЦ» Минобороны России

Научный сотрудник ФГБУ «ГНМЦ» Минобороны России СА. Рудакова

К.С. Черняев